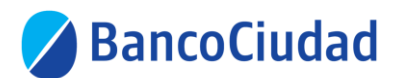

## **Beneficiarios Régimen de Promoción Cultural 2021**

## **No soy cliente del Banco Ciudad y necesito una caja de ahorro pesos ¿Cómo la solicito?**

- Primero deberás crearte un usuario en autogestión siguiendo los siguientes pasos detallados en este video-tutorial: [https://www.youtube.com/watch?v=D7DncTbAhTM&list=PLTu6XkMACmS9fDH9](https://nam02.safelinks.protection.outlook.com/?url=https%3A%2F%2Fwww.youtube.com%2Fwatch%3Fv%3DD7DncTbAhTM%26list%3DPLTu6XkMACmS9fDH9RohgLSnLesM_yOHBi%26index%3D13&data=04%7C01%7CCVidano%40bancociudad.com.ar%7C32ae5c8308d64b351c0508d8e96299ff%7C99d6b2c51dda4246b042ef21eb53f345%7C0%7C0%7C637515957005393263%7CUnknown%7CTWFpbGZsb3d8eyJWIjoiMC4wLjAwMDAiLCJQIjoiV2luMzIiLCJBTiI6Ik1haWwiLCJXVCI6Mn0%3D%7C1000&sdata=N4Qi0dJYxdEFH3QKg6ASfTcnzkxUjUWT5nwmRjnmFtI%3D&reserved=0) [RohgLSnLesM\\_yOHBi&index=13](https://nam02.safelinks.protection.outlook.com/?url=https%3A%2F%2Fwww.youtube.com%2Fwatch%3Fv%3DD7DncTbAhTM%26list%3DPLTu6XkMACmS9fDH9RohgLSnLesM_yOHBi%26index%3D13&data=04%7C01%7CCVidano%40bancociudad.com.ar%7C32ae5c8308d64b351c0508d8e96299ff%7C99d6b2c51dda4246b042ef21eb53f345%7C0%7C0%7C637515957005393263%7CUnknown%7CTWFpbGZsb3d8eyJWIjoiMC4wLjAwMDAiLCJQIjoiV2luMzIiLCJBTiI6Ik1haWwiLCJXVCI6Mn0%3D%7C1000&sdata=N4Qi0dJYxdEFH3QKg6ASfTcnzkxUjUWT5nwmRjnmFtI%3D&reserved=0)
- Luego dentro de autogestión deberás seleccionar en el menú desplegable de la izquierda la opción "Cuentas" y luego "Caja de ahorro pesos".
- En el paso siguiente deberás completar con tus datos personales la información solicitada, y apretar sobre el botón "Siguiente".
- Luego deberás cargar una foto de su documento de frente y de dorso, siguiendo las indicaciones que se detallan. Una vez cargadas ambas fotos, deberá apretar sobre el botón "Siguiente".
- En el paso que continúa, deberás leer con atención y completar la declaración jurada. Una vez realizado esto deberá apretar "Siguiente".
- Acto seguido deberás seleccionar la sucursal, en este paso te recomendamos que selecciones la sucursal que te quede más cómoda ya que será la de origen de la cuenta.
- Por último, lee con detenimiento los términos y condiciones de la caja de ahorro pesos que estas solicitando, y luego hace click en aceptar.
- ¡Listo! Te enviaremos la tarjeta de débito al domicilio que cargaste, en caso de que el correo no te encuentre en esa dirección al momento de la entrega deberás acercarte a la sucursal seleccionada a retirarla. Tu cuenta se dará de alta con la comisión de mantenimiento bonificada.

## **Ya soy cliente del Ciudad y necesito la apertura de una caja de ahorro pesos ¿Cómo hago?**

Deberás solicitar un turno como se indica a continuación:

[https://www.bancociudad.com.ar/institucional/micrositio/turnos\\_web](https://www.bancociudad.com.ar/institucional/micrositio/turnos_web) recordá que en el motivo de solicitud de turno deberás seleccionar la opción "Consultas caja de ahorro pesos". Cuando te acerques a la sucursal no te olvides de avisarle a quien te atienda, que sos beneficiario del Régimen de Promoción Cultural, tu cuenta tendrá la comisión de mantenimiento bonificada.

Los requisitos para la apertura de la caja de ahorro pesos los encontrarás acá: [https://www.bancociudad.com.ar/institucional/personas/Cuentas/Caja%20de%20Ah](https://www.bancociudad.com.ar/institucional/personas/Cuentas/Caja%20de%20Ahorro#?tab=2) [orro#?tab=2](https://www.bancociudad.com.ar/institucional/personas/Cuentas/Caja%20de%20Ahorro#?tab=2) Recordá revisarlos y llevar el día del turno todo lo que se detalla para poder proceder al alta.

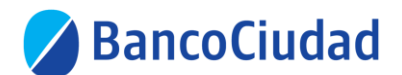

## **Necesito solicitar una Cuenta Corriente del Ciudad ¿Cómo lo hago?**

Si sos persona física y por el tipo de actividad que realizas necesitas solicitar una cuenta corriente, o sos una persona jurídica entonces deberás seguir los siguientes pasos.

- Deberás solicitar un turno como se detalla en este instructivo: [https://www.bancociudad.com.ar/institucional/micrositio/turnos\\_web](https://nam02.safelinks.protection.outlook.com/?url=https%3A%2F%2Fwww.bancociudad.com.ar%2Finstitucional%2Fmicrositio%2Fturnos_web&data=04%7C01%7CCVidano%40bancociudad.com.ar%7C47592372680d4696cc0008d8e8b2e3f8%7C99d6b2c51dda4246b042ef21eb53f345%7C0%7C0%7C637515202313489183%7CUnknown%7CTWFpbGZsb3d8eyJWIjoiMC4wLjAwMDAiLCJQIjoiV2luMzIiLCJBTiI6Ik1haWwiLCJXVCI6Mn0%3D%7C1000&sdata=qkDk6Orc0iR4deHyhiYy0V59sunyoaiAPqcIR9B605Y%3D&reserved=0) . En el motivo del turno seleccioná la opción "Consultas de Cuenta Corriente"
- Cuando te presentes en la sucursal recordá avisar que sos beneficiario del régimen de promoción cultural para que te gestionen la bonificación de la comisión de mantenimiento de la cuenta.

Los requisitos necesarios para la apertura de cuenta corriente si sos persona física se encuentran detallados aquí:

[https://www.bancociudad.com.ar/institucional/personas/Cuentas/Cuenta%20Corrie](https://www.bancociudad.com.ar/institucional/personas/Cuentas/Cuenta%20Corriente#?tab=2) [nte#?tab=2](https://www.bancociudad.com.ar/institucional/personas/Cuentas/Cuenta%20Corriente#?tab=2) . Recordá revisarlos y llevar el día del turno todo lo que allí se detalla para que puedan proceder al alta.

Los requisitos necesarios para la apertura de cuenta corriente si sos persona jurídica se encuentran detallados aquí:

[https://www.bancociudad.com.ar/institucional/pymes/Cuentas/Cuenta%20Corriente](https://www.bancociudad.com.ar/institucional/pymes/Cuentas/Cuenta%20Corriente#?tab=2) [#?tab=2](https://www.bancociudad.com.ar/institucional/pymes/Cuentas/Cuenta%20Corriente#?tab=2) . Recordá revisarlos y llevar el día del turno todo lo que se detalla para poder proceder al alta.